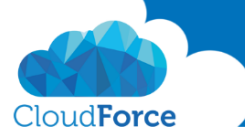

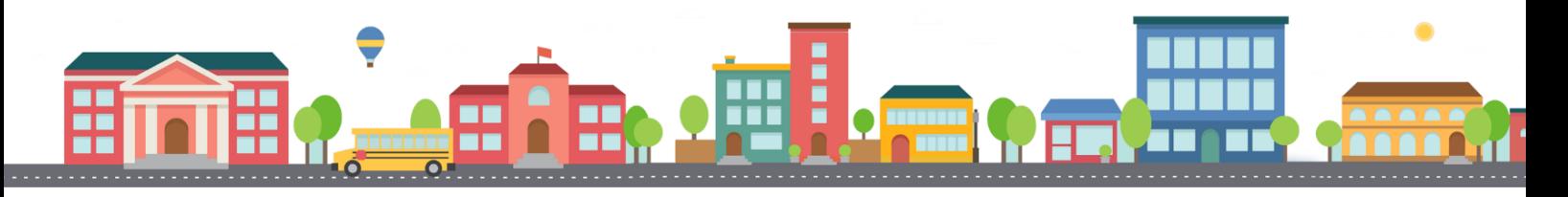

V průběhu celého kurzu budete pod jednotlivými lekcemi nacházet PDF dokumenty, které obsahují úkoly, díky kterým si můžete vše vyzkoušet v praxi.

Každý PDF dokument obsahuje úkoly, díky kterým si procvičíte to, co se v lekci probíralo. Je jen na Vás, zda použijete své texty a budete tvořit svou vlastní prezentaci, nebo pro procvičení použijete texty, které naleznete u jednotlivých úkolů.

Díky těmto úkolům si společně se mnou budete tvořit prezentaci a tím si procvičovat veškeré funkce **PowerPointul** 

## TVORBA NOVÉ PREZENTACE

- 1. V PowerPointu vytvořte prázdnou prezentaci
- 2. Dejte své prezentaci Nadpis, pokud chcete vložte i Podnadpis
	- *Nadpis: Office 365 & Office 2016*
	- *Podnadpis: Jak na PowerPoint*
- 3. Vložte další snímek do prezentace s rozložením Nadpis a obsah
- 4. Vložte nadpis
	- *Nadpis: Co je to PowerPoint?*
- 5. Nyní vložte text k jednotlivým odrážkám
	- *z dílny společnosti Microsoft*
	- *pro tvorbu profesionálních prezentací*
	- *pro prezentaci / presentation vytvořených snímků*
	- *program z balíku Microsoft office*
	- *pro předávání informací zajímavou formou*
- 6. Mezi první a druhou odrážku vložte další odrážku s textem
	- *je součástí balíčku Office*
- 7. Nyní vymažte celou pátou odrážku

Nyní jste si procvičili práci s odrážkami a můžete se vrhnout na další lekci

映る Nadpis a obsah